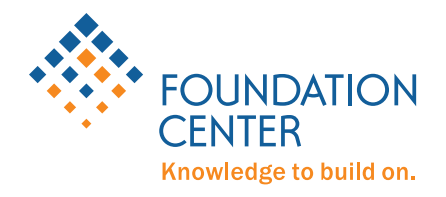

# Tips for Searching *Foundation Directory Online Professional*

## POWER SEARCH

POWER SEARCH allows you to search across nine Foundation Center databases—grantmakers, companies, grants, 990s, news, jobs, RFPs, Catalog of Nonprofit Literature, and IssueLab reports.

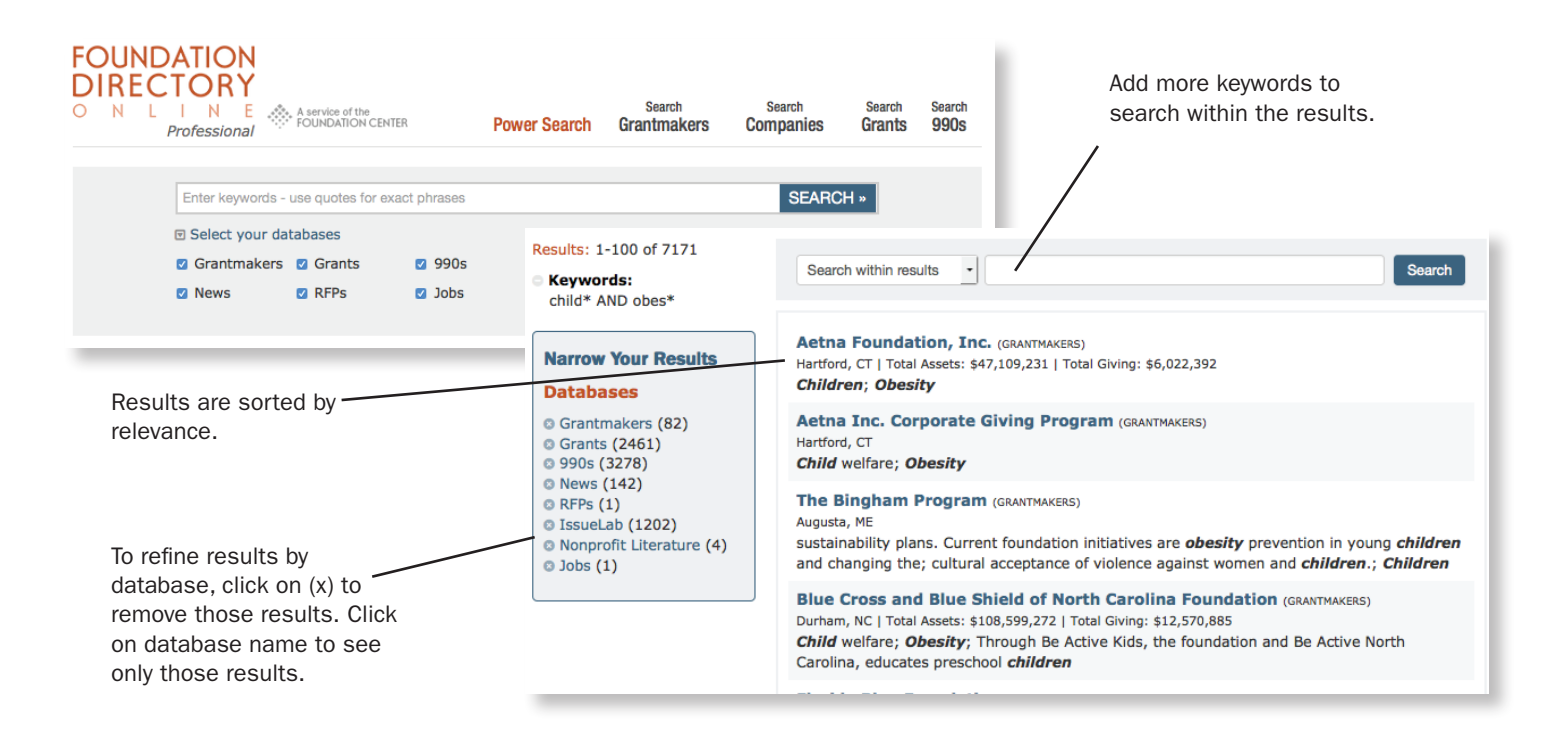

#### TIPS

- ◆ Type in your search terms or select a database to go right to an indexed search.
- $\bullet$  To search for an exact phrase, simply enclose the phrase in quotation marks (e.g., "arts education").
- ◆ Asterisk (\*) is a truncation symbol (e.g. *child\** to search for *child* or *children*).
- ◆ To search for 2+ terms, connect them with Boolean operators in ALL CAPS. Examples: *Health AND Children* will narrow your search. *Health OR Children* will expand your search. *Health NOT Children* will exclude results with the latter term.

## SEARCH GRANTMAKERS

THE GRANTMAKER DATABASE contains 140,000+ profiles of private foundations, grantmaking public charities, and corporate giving programs, with 20 search fields to choose from. Use this to search for grantmakers based on their subject, geographic, and other giving interests, or other aspects from their profiles, like their total giving/assets.

Follow the numbered steps below to start searching by field & geographic interests.

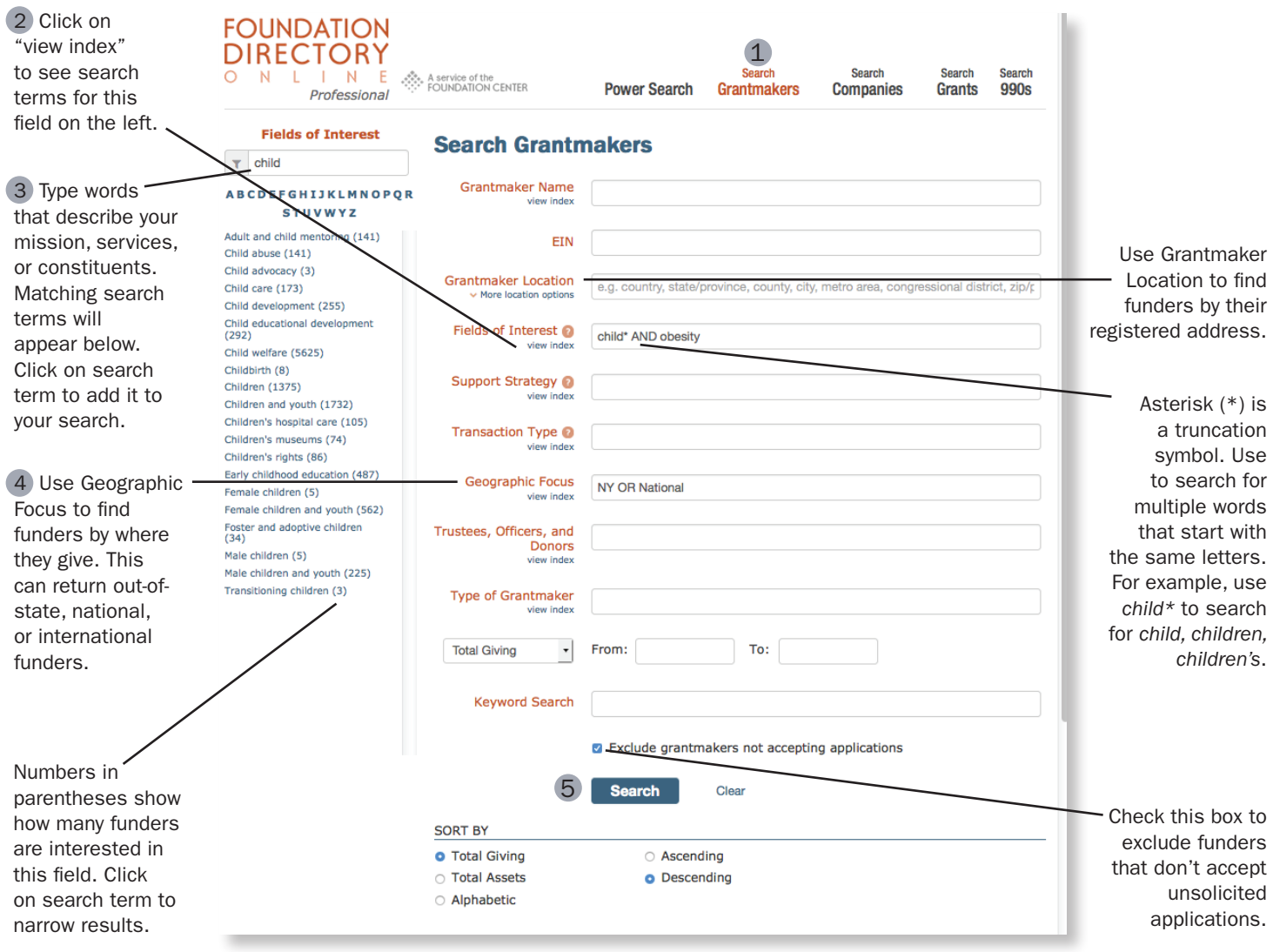

#### TIPS

- ◆ 2 new fields: Support Strategy describes the types of work a funder supports, like program development or advocacy. Transaction Type describes the types of awards offered, like cash grants or in-kind gifts.
- ◆ 2 approaches: 1) Start with a narrow search using 2+ Field of Interest terms, then expand your search; 2) start with a broader search, then narrow with additional search terms and/ or fields.
- ◆ To search for 2+ terms, use Boolean operators in ALL CAPS. Examples: *Health AND Children* will narrow your search. *Health OR Children* will expand your search. *Health NOT Children* will exclude results with the latter term.

# HOW TO USE YOUR SEARCH RESULTS

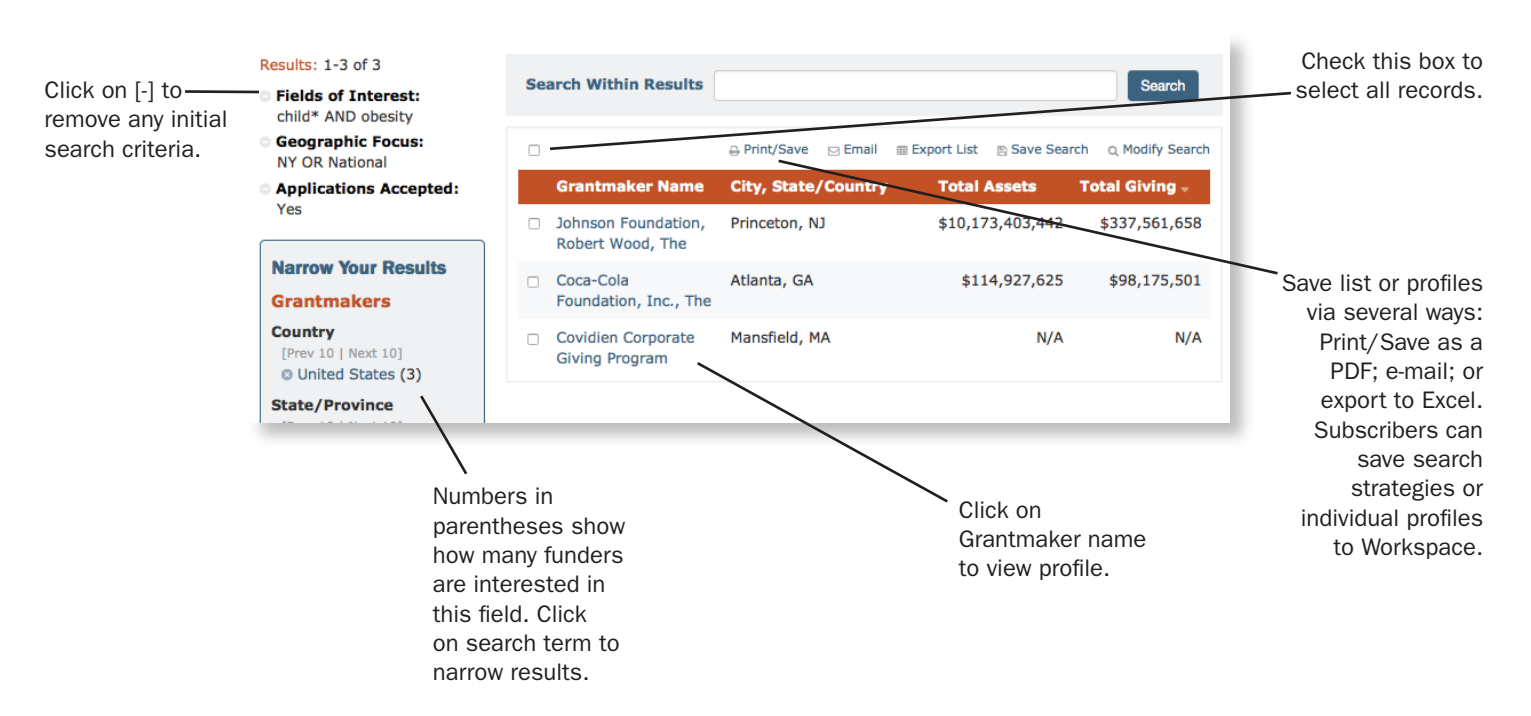

## NOT ALL FUNDER PROFILES HAVE THE SAME LEVEL OF INFORMATION!

The size and content of a grantmaker profile depends largely on the scope and nature of the funding programs and the availability of information on the grantmaker. Profiles may or may not include a purpose and activities statement, fields of interest, geographic focus, and/or the grantmaker's limitations.

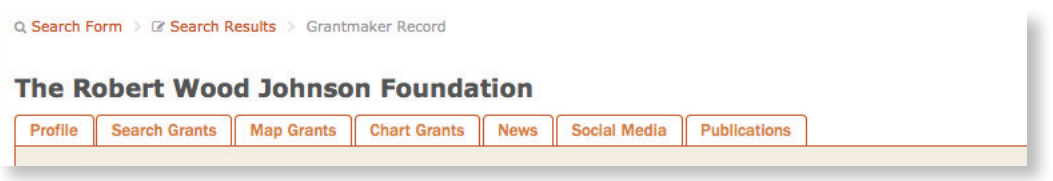

### WHAT IS IN EACH TAB?

PROFILE: Grantmaker's giving interests, application requirements, links to Forms 990, etc.

**SEARCH GRANTS:** See a list of all indexed grants for this grantmaker, or use the search form to see a filtered list.

MAP GRANTS: See geographic distribution of grants, by recipient type or primary subject, on a U.S. or world map. Drill down to see grants by country, state/province, county, city, zip code, or congressional district.

CHART GRANTS: View printable chart of the grantmaker's giving trends by recipient type or primary subject.

NEWS: Browse grantmaker-related headlines, requests for proposals (RFPs), and job opportunities that have been posted on Foundation Center's *Philanthropy News Digest*.

SOCIAL MEDIA: Get updates and interact with the grantmaker by connecting to its communications channels.

PUBLICATIONS: Find grantmaker sponsored reports from *IssueLab* and books/articles about the grantmaker that are available in our regional offices via *Catalog of Nonprofit Literature*, Foundation Center's library catalog.

## SEARCH COMPANIES

THE COMPANY DATABASE contains over 4,000 profiles of companies that sponsor corporate giving programs, foundations, and grantmaking public charities, with 15 searchable fields available. *Use this to search for sponsoring companies based on their location, their business activities, and the locations of their subsidiaries.*

The size and content of a company profile depends largely on the type of company and the availability of information. Profiles may or may not include the company's name and address; the company's URL; establishment information; company type; the company's ticker symbol and exchange; business activities; financial data; directors and corporate officers; names and/or locations of subsidiaries, divisions, joint ventures, plants, and offices; countries of international operations, and historic merger information.

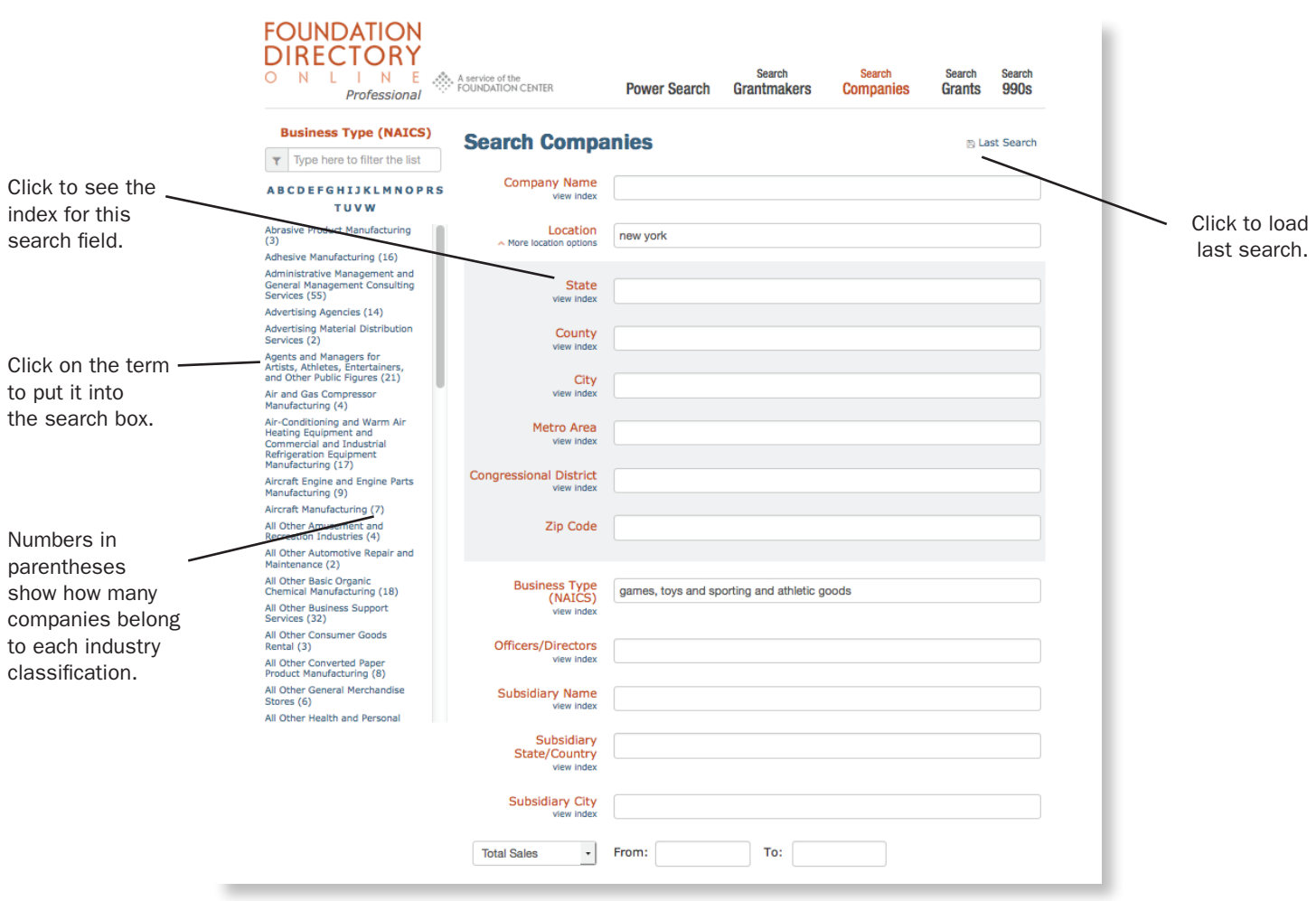

#### TIPS

- ◆ If you're looking for in-kind gifts, use the Business Type (NAICS) search field to find sponsoring companies that manufacture or produce certain products.
- ◆ Use the Officers/Directors search field to identify companies affiliated with your organization's donors, board members, or volunteers.
- ◆ Since many companies support communities where they operate, use the Subsidiary State/Country and Subsidiary City search fields to find companies in your geographic area.

## SEARCH GRANTS

THE GRANTS DATABASE IN PREFERRED AND PROFESSIONAL contains over 3 million records of recently awarded grants by the largest grantmakers, with 18 searchable fields available. Each record links to the grantmaker's profile and, when possible, to the recipient's web site. Use this database to find organizations or projects similar to yours that have received grants, review grants made by a specific foundation, or get ideas for search terms that describe your program. (Search Grants is not available in *Foundation Directory Online Essential*.)

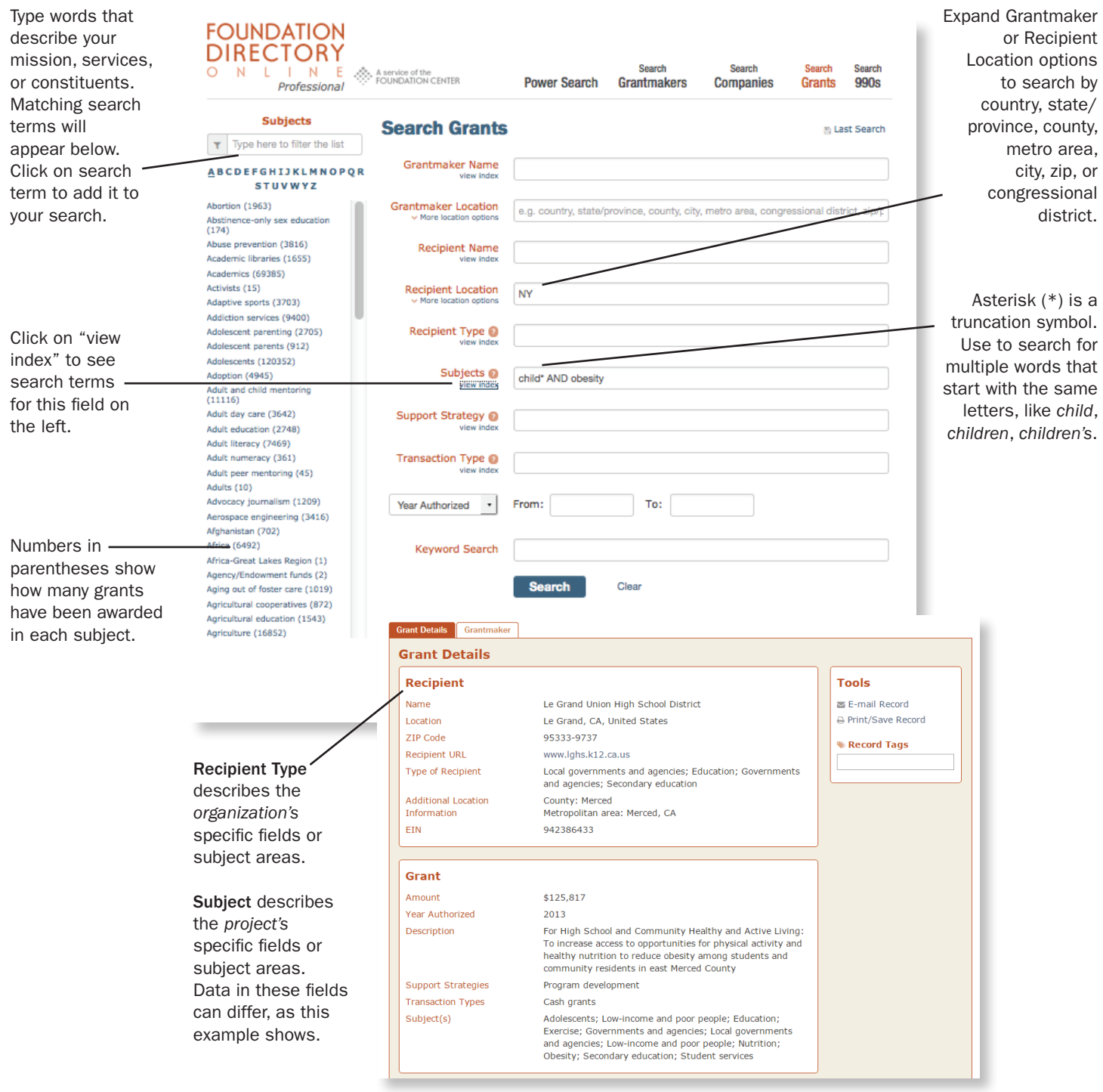

## SEARCH 990s

Search 990s contains recent IRS Forms 990/990-PF for all U.S.-based foundations and grantmaking public charities in *Foundation Directory Online* (over 1 million documents). Use this database to search for recent grants, especially ones from small foundations, given to organizations and projects like yours.

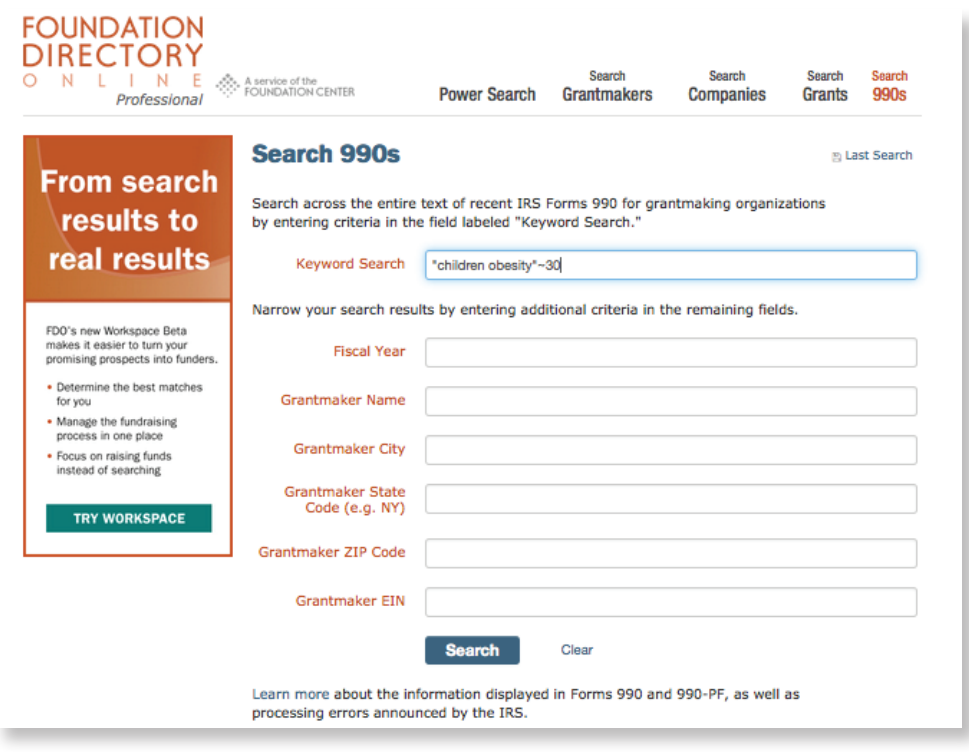

- ◆ "Keyword Search" scans IRS filings for search terms. Other search fields (Fiscal Year, Grantmaker Name, etc.) scan *Foundation Directory Online* entries.
- ◆ To search for words near each other, In bullet #2, replace highlighted text with: put the words in quotes followed by the  $\sim$ N operator (where N=number of words between the 2 terms). For example: *"children obesity"~30*
- ◆ Only search terms from "Keyword Search" box will be highlighted in the Form 990/990-PF. Search terms typed into other fields (Fiscal Year, Grantmaker Name, etc.) will not be highlighted.
- ◆ Click on "View the Grantmaker Profile" to go to funder's profile.

Using AND vs. Proximity searching: When using AND to search for 2+ words, the search engine will return any Forms 990 that have those words, even if the words are pages apart. When using *"word1 word2"~30* to search for 2+ words, there is a greater chance that the two words will be used together, e.g., a program description for a recently awarded grant.

A Note About Highlighting: The technology used to scan the text in the Search 990s documents optical character recognition or OCR—looks for matches to words you type into the "Keyword Search" field, highlighting them when it finds one. This technology is not a perfect science, and there may be instances where you find innaccurate highlights. In addition, any truncated search terms will not be highlighted. For example, searching on "obes\*" will give you "obese" or "obesity," but the terms will not be highlighted in the resulting documents.

#### Become a better grantseeker. [Explore our Course Offerings](http://grantspace.org/course-offerings).

[grantspace.org/course-offerings](http://grantspace.org/course-offerings)